## Akademisyen Kayıt Talebi

Akademisyen Kayıt Talebi için biltek portala e-devlet girişi yaptıktan sonra Akademisyen Kayıt Talebi Linkine tıklanarak kayıt yapılacaktır.<br>https://biltek.sanayi.gov.tr/SitePages/kullanici/AkademisyenGuncelle.aspx

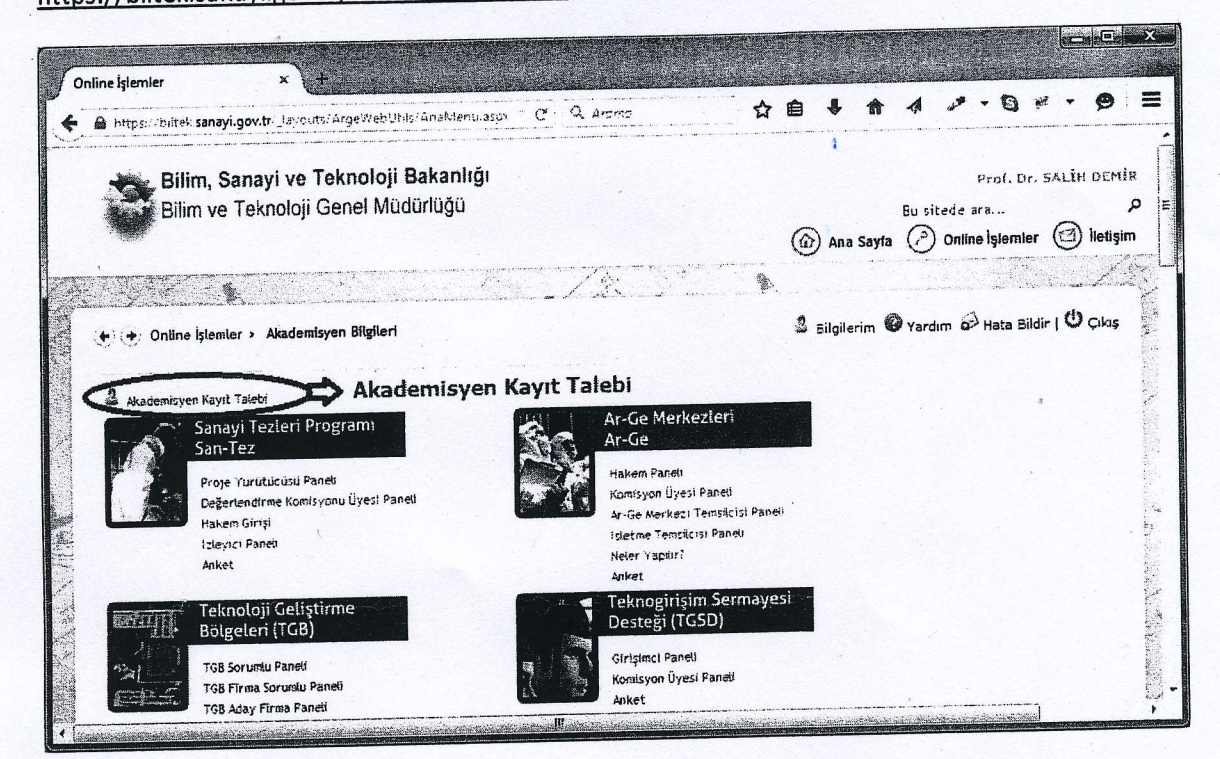